# 情報教育支援システム CAMPUS ESPerの 初年度使用に関する報告

# 教養部 吉田 光次

CAMPUS ESPer は平成17年度からJ棟第3実習室に導入された、教員が学生のPC環 境を教員側の PC を通じてコントロールすることができる、教育支援システムである。 1995年に DEC 社によって開発され、現在 CAMPUS ESPer Pro および、CAMPUS ESPer Lite がヒューレット・パッカード社から提供されている。本学で導入されている のは、後者で、フルスペックではないが、最小限の機能が備わっており、十分に使い甲斐 のあるシステムである。従来第3実習室には、センターモニタリングシステムがあり、学 生の PC 端末 2 台の間に 1 台のモニターを配して、それを通じて教員端末画面や、ノート、 プ リ ン トな ど の 資 料 、 ビデ オ、DVDの よ うな 映 像 の 提 示 が 可能 で あ っ た 。 現 在 も引 き続 き、このシステムは利用可能であるが、教員サイドから学生への一方的な資料の伝達とい う形式であるため、教員・学生間のインタラクティブなやりとりができないことが難点で ある。しかし、CAMPUS ESPer は、学生の端末の情報を教員サイドの端末に送ること が可能であり、授業の方法に大きな変化があると期待される。本報告は、17年度授業で使 用 した実 例 を掲 載 す る こ とで 、 未 だ 使 用 経 験 の な い 教 職 員 へ の 啓 蒙 と な り、 一 層 こ の シス テムが活用され、情報教育充実の一助となることを願って執筆を始めたものである。しか しながら、1週間に1コマの限られた回数での利用であったため、一部の機能のみの紹介 に留まらざるを得ないのは大変心苦しい限りである。殊にインタラクティブな授業形態に 関して、参考になるべき例を提示できないことは、心苦しい限りである。況してや、教育 効果の報告には、なお多くの時間とデータ収集を要し、この稿では触れることができない ことも断っておかなければならない。完全を期すためには十分な使用例が蓄積されるのを 待って報告するべきであるが、未だ利用に至っていない方々にとって参考となれば、と思 い、 志 しを 低 く して 、 初 歩 的 な利 用 法 の み を紹 介 す る。 実 例 紹 介 の部 分 は、 通 常 の マ ニ ュ アル式の記述は、情報機器の利用に達者な人を除いては、退屈で、初心者の興味を惹起す るには不適切であるから、あえて硬い表現を避けた。個人的感想もまじえながら書かれて いるので、多少格調の低い表現が用いられる点については大目に見ていただきたい。

### 概 略

第 3 実習室には、48台の学生用 PC 端末と教員用 PC が 2 台設置されている。また、学 生用 PC 端末 2 台の間にはモニターが設置してあるが、これは CAMPUS ESPer システ ムとは関係が無い。教員用 PC のうち、1台は従来からあるもので、この画面が学生用

PC 間のモニターに映し出される什組みである。もう I 台が CAMPUS ESPer 用の教員用 端末である。CAMPUS ESPer は、教室内で Windows 系システム (情報処理センター実 習室と同一)にログインしている学生に限定して、その学生に直接ファイル転送や画面の 転送ができるシステムであり、この教員用端末も従来の Windows系システムのユーザー アカウントでログインして使用する。CAMPUS ESPer は、ログイン時に自動的に起動 され、図1のように学生用端末の配置が画面上に現れる。ログオフ時も終了する必要はな い。デスクトップは、それ以外は通常と同じである。つまり、CAMPUS ESPerは教員 側 か らは ひ とっ の ソ フ トウ ェ ア と して 操 作 す る こ と に な る。 学 生 のPC端 末 画 面 は通 常 は、 他の教室で使用するときと変わらず、教員用端末で操作した場合にのみ、画面が割り込む などの変化がある。頻繁に、教員サイドの画面を割り込ませるなどの操作をしない限り、 学生はこのシステムの利便性を感じることは少ないと思われる。しかも、第3実習室では、 旧来のモニターに、もう1台の教員用 PCの画面を映すほうが安易であるから、少なくと も筆者は、そのような使い方をしていないのが現状である。よって、その場合、学生から みれば、進んだ授業支援システムを利用しているという実感はないと考えられ、寧ろ、情 報処理 センターの第1実習室に配備された場合のほうがより活用度が高まったことは否定 できない。第1実習室への配備は、次年度以降に期待することとして、第3実習室の現状 が無駄な設備投資というわけではない。後で紹介するCAMPUS ESPerの教材配布の機 能は大いに役に立つし、従来のシステムも Word や Excel のような実習授業では、学生の 端末画面を占有して教員の画面を見せることは、非常に短時間に限られるべき場合に有用 だ か らで あ る。 現 在 の モ ニ タ ー を横 目 に、 自身 の 端 末 を並 行 して操 作 を す る こ とが で き る 状態が理想的であり、非常に利便性がよいのである。他方、情報基礎・倫理をはじめとし

 $n[0]$  S) , SANG, 이러한 등 등 940 km 통합 3126명명 2-40 42월<br>이 이 사이 용 DG A & BEERM @ 2983 333 3 USE VEH 17 li I 星 鳥 昌 昌 凰 黑 E  $\blacksquare$ 乙 むお it 團 圏 蛍 663 具 凰 <u>e</u> 具 口 ■ **CAN** Grossell Espel wheels Earn  $\frac{1}{\sqrt{2}}$ nta de la composición de la composición de la composición de la composición de la composición de la composició<br>Del composición de la composición de la composición de la composición de la composición de la composición de l 圓 團 g 恩 鳳 nts in NTS88 VITER 團 團 訟 雄團 團 目 昌 具 圓 25 K 84 R Harssell1 Eater **ARTISTS** NUBL VERDA 息 團 黒 是<br>"想  $\blacksquare$ 斷 **January Street**  おNf331 f391ゆ ピ 團 團 I. 里 鳯. Giovanni ElenaE 1977 SER ち. へ  $\Box$ ......

た、講義形式の時間を多く含み、資料を提示し、学生にじっくりとそれを見せることに重 点がある場合には、CAMPUS ESPer のみの導入でも十分であり、座席の向きも正面に なっている第1実習室に適している。それゆえ、筆者の第3実習室での本システムの利用 は、限定 されて しま うので あ る。 次 節 よ り順 次例 をあ げて紹介 して い くが、 その点考 慮 さ れたい。

上記の教室事情は平成17年度の現実を正確に述べているのであるが、CAMPUS ESPer の利便性を説明する上で、複雑すぎる要素を含んでいる。よって、以下では、仮想的な教 室A教室(CAMPUS ESPerの導入なし)と教室B (CAMPUS ESPerが導入済み)を 考えることにして、あえて実情を無視することにする。具体的に言えばセンターモニタリ ング システ ムの事 は無視 して話 は展開 す る。 そ して、一 時、 報告 書 の硬 い表現 方式 を逸 脱 し、個 人 的感想 の書 きやす い仮 想 日記形 式 にて解 説 を加 え る ことにす る。

# 利用例-ある利用者の述懐

# 1. 出席状況の把握

4月某日 A教室

今日はパソコン操作Ⅱの授業だ。明日も同じ授業があるが、B教室での授業だ。どちら の教室もパソコン教室で、情報関連科目や情報機器を使用した授業に使われる。但し、B 教室 には、A教 室 にはな いキ ャ ンパ ス エスパ ーが設 置 され て い る。

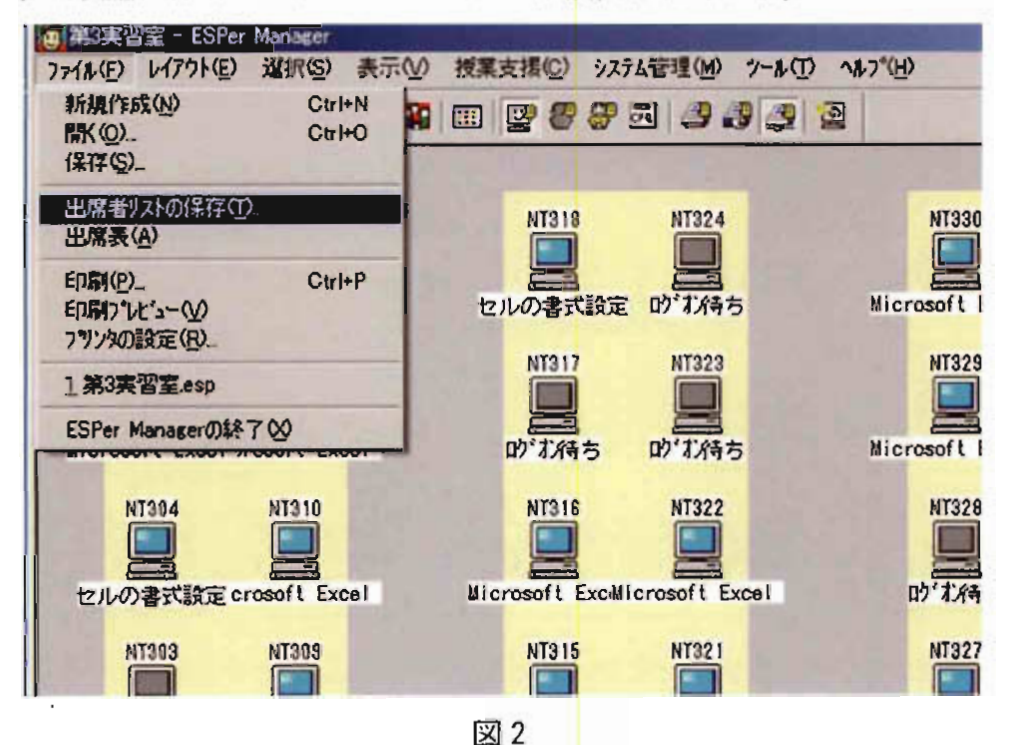

パソコン操作Ⅱは実習科目である。毎回出欠の確認をし、出席回数が %に満たないも のに は、単 位 を出 さな い こ とに して い る。授 業 の始 め に必ず 出欠 確認 をす る。 受講 者 は約 30人だ。一人ずつ名前を読み上げる。返事がないので、「田中さん、田中さんいませんか? いないですね。」出席回数は単位を出す条件だ。返事がないときは慎重を期して何度も確 認する。こういうことを繰り返して数分を無駄に費やしてしまった。遅刻者でもいれば、 話すのをやめて名簿に書き込むこともある。いい調子で話しているときに中断しなければ いけないのははなはだ迷惑だ。放っておいて授業が終わってから確認することもあるが、 最近の学生は言わずに帰ってしまうこともある。このあと引き続いてある情報科目「情報 基礎・倫理」ともなると、受講者は最大62人である。点呼で出欠確認など出来るものでは ない。電子メールを使えるようにして、私に送らせている。授業が終わって電子メールを チェックして出欠の確認をするのだ。その整理に費やす時間は全く生産的でない。しかも、 遅刻者の判別が難しい。電子メールを送るのに、15~30分与えるので、遅れて入室しても 間に合ってしまうのだ。入室時に呼び止めるしかないが、授業を中断したくないのだ。な んとかならないものか。

翌日 B教室

**今日もパソコン操作Ⅱの授業だが、B教室だ。ここでは、キャンパスエスパーが利用で** きる。早速出席者確認に利用する。教員画面には、PCのアイコンが配列されて、ログイ ンしている PC はすぐに分かる (図1)。 メニューの【ファイル】をクリックしてみると、 ≪出席者リストの保存≫があり、これを選択する(図2)。おなじみのファイル保存に作 業は移っていったん終了である(図3)。ファイル名はデフォルトでは教室名と時刻から

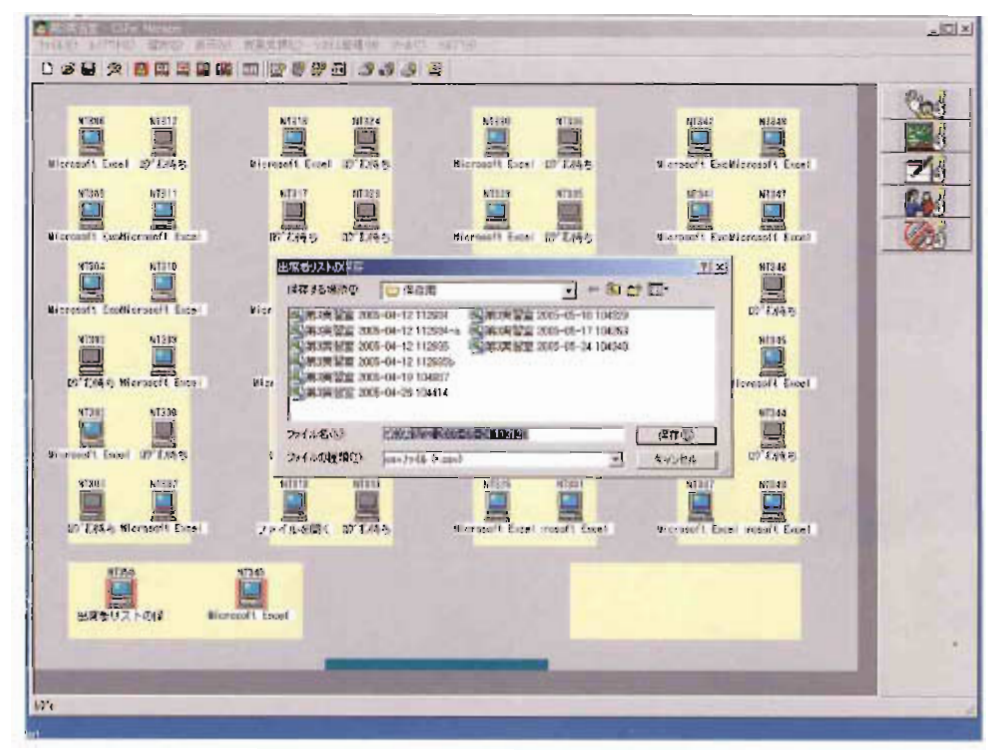

なる。2、30秒あれば十分だ。記録間違いの心配もない。遅刻者がいる場合は、もう一度 出席リストを保存すれば、最初のものとの差で確認できる。授業が終わってから保存した ファイルを開いてみると学生のユーザーIDが並んでいる(図4)。出席者のリストである。 これは CSV (Comma Separated Value)形式のファイルだ。ユーザーIDのみしかなく、 氏名はない。登録してないからで、そんな手間は掛けられないのだ。順に並んでいないの は、エクセルの並べ替え機能を使って解決できるとして、欠席者が一日でわからないのは 不満である。しかし、心配は無用だった。キャンパスエスパーのメニュー【ファイル】の 出席表を選択すると図5のように全ての授業日の出欠が表示されるので、出席状況が一日 瞭然なのだ。学生が何回休んでいるかすぐに答えられる。

7月 某 日

4時限目も終わった頃に学生が尋ねてきた。今まで何回休んだか確認したいというのだ。 B教室の授業の方だ。キャンパスエスパーで調べれば簡単だ。キャンパスエスパーがつか えるのは、B教室だが…。なんと、5時限目の授業がすでに始まっている。これでは確認 できない。泣く泣く、学生に明日来るように言って帰らせる。図4のファイルはセンター のどの端末でも開くことができるが、整理はしていない。こういうこともあるので、自分 の PC にも整理した出席名簿を作成しておこう。しかし、出席数チェックにかける時間は 大きく短縮された。受講者数の多い情報基礎・倫理であったならより効果があったであろ う。

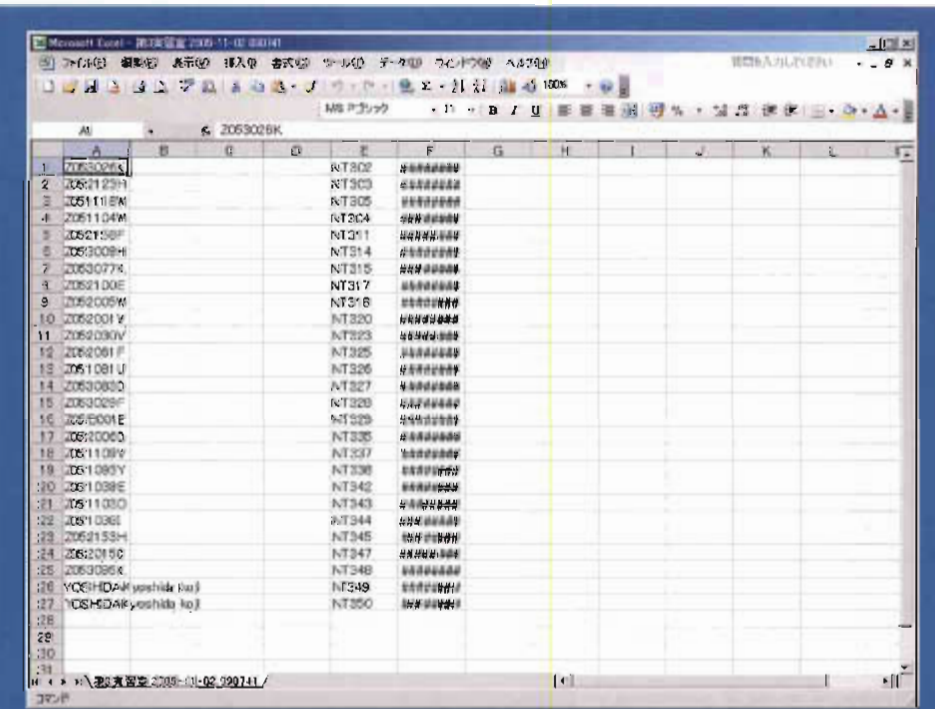

# 2. 学生画面監視

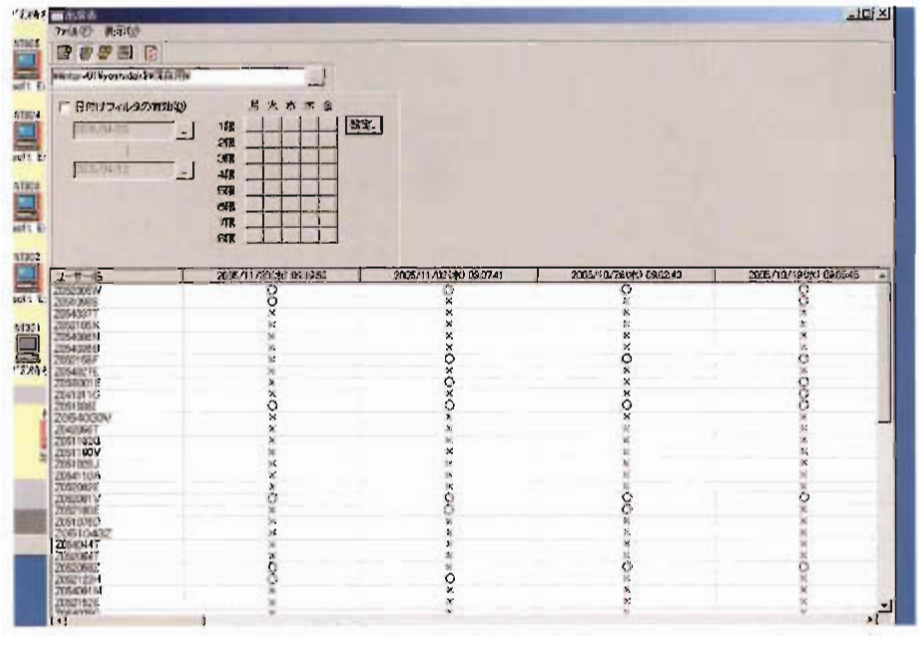

図5

# 5 月某日 A教室

連休も明けて、1年生もようやく大学に慣れてきたようだ。目を離すと、Webサイト を見たり、演習のレジュメを作成したりしている。今日は、ワープロソフトで学生に文章 を打ち込ませて、文字の大きさを変えたり、下線を引いたりといった加工を施すことを教 えるつもりだ。しかし、学生の入力速度はまちまちだ。早く入力が済んだものは手持ち無 **沙汰で待っているが、遅いものはまだ半分も入力していない。幸いこの教室は、全席が教** 壇に向かっている。教室の後方へ行けば全員のPC画面が一目でわかるが、どの程度入力 が済んでいるかまでは、それぞれの席まで行かなければ確認できない。況してや、座席が

通路を全部巡ってようやく確認 が出来る。教室の中を歩き回っ ていると学生が質問してくるの で効用はあるが、次の操作の準 備で教壇から離れられない時も ある。手持ち無沙汰の学生は Web を見ている。他にやるこ ともないのだから大目に見るし かないのだが、次の操作に進ん だときに直ちに止めるかどうか 不安ではある。

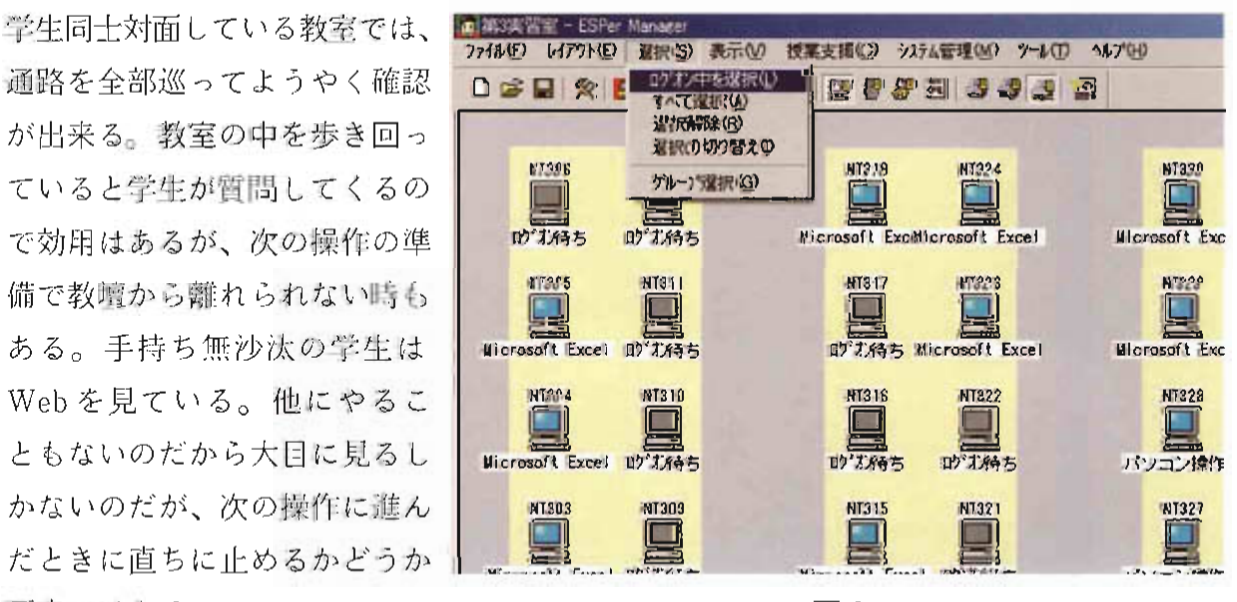

翌日 B教室

今日はキャンパスエスパーを使って、学生が何をしているのかチェックしながら授業を 進めてみよう。図1だけを見ても学生が今何をしているかが分かる。PCのアイコンの下 に使用中のソフト名が書かれている。しかし、学生の画面をそのまま教員のPCに表示さ せることが出来るのでそれを利用した。まず、はじめにどの学生の画面を見るかを指定し なければならない。その学生の PC のアイコンをクリックすればいいようだ。一人一人見 ていては時間がかかる。全員の分をまとめて見て、誰の画面を見るかを決めよう。メニュー 【選択】の≪ログオン中を選択≫を選んで、出席者全員のPCを対象としてみる(図6)。 続いてメニューの【授業支援】の≪巡回モニター≫を選択する。図7のように格子状に画 面が分割され学生の画面が表示される。少々小さいが仕方がない。進み具合が遅い学生を 見つけてチェックしよう。画面を見たい PCのアイコンを右クリックすると≪画面取得≫ という選択項目があるのでそれを選ぶ。この画面は静止画であってリアルタイムに学生の 操作が画面上に再現はされない。実際に学生がどういう操作をしているかはわからない。 結局学生の席へ行って指導する。しかし、歩き回らなくてもおおよそ学生の進捗具合が把 握できるのは便利だ。こっそりと Web を見ていても教員にはお見通しだ。もっとも、見 られているとわかれば学生も自重する。監視されていることを普段から強調しておけば予 防的効果があるだろう。

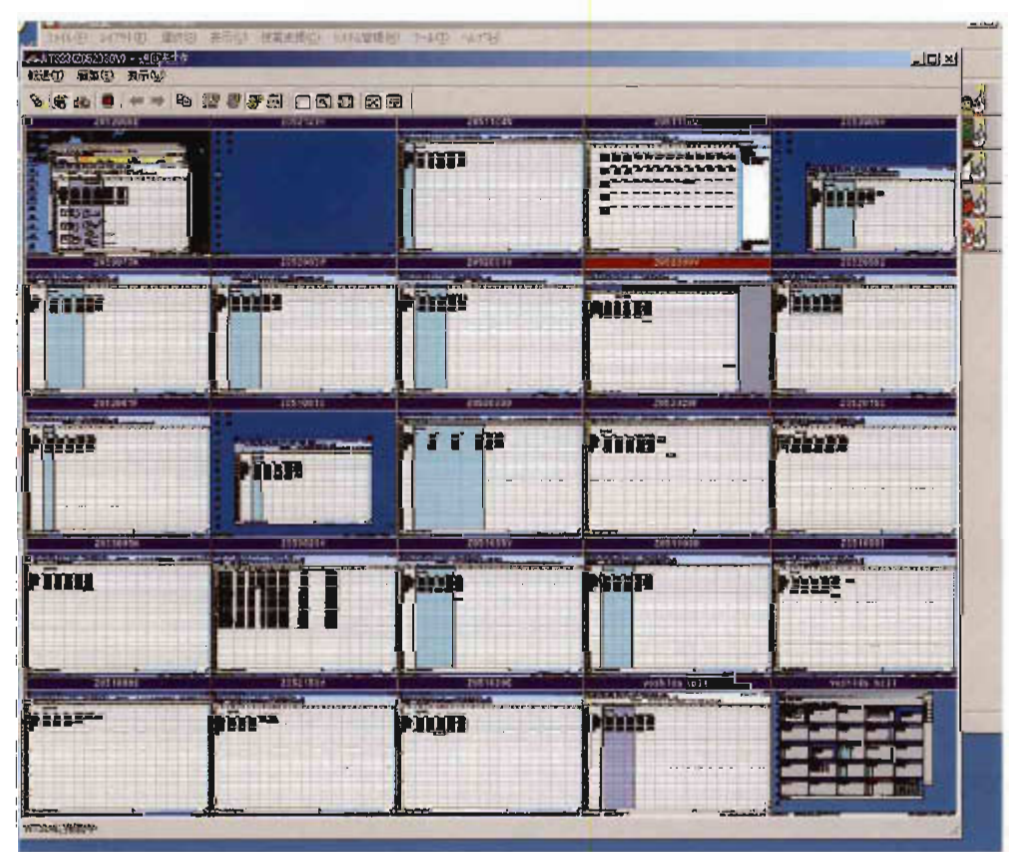

図7

しかし、受講者の多い情報基礎·倫理のような授業で監視できるものであろうか。板書 しながら説明をしているときなど PC 画面など見ていられない。キャンパスエスパーのマ ニュアルを見ると、学生 PC で一部のソフトに使用制限をかけられるらしい。システム管 理に属する少々高度な操作だ。是非ともマスターしたい。

Excel の教科書には練習問 題が少ない。こちらでいくつ 国 国 か練習問題を作ってやらせる。
Microsoft Excel のは良いものの、新聞や白書 『『酒ち ■』 に基づいた現実的な問題にし たために、数値の入力だけで Microsoft Excel: 配#先10) 授業時間の大半を費やしてし まって大いに反省した。今年 は、数値を入力したファイル せることにした。学生には計 mm 算やグラフ作成のみをさせる のだ。Yドライブにある私が 用意したファイルを学生個人 勝 ζ7;(蝶 勤NT349 :rosofiExcei コピー&ベーストによる方法

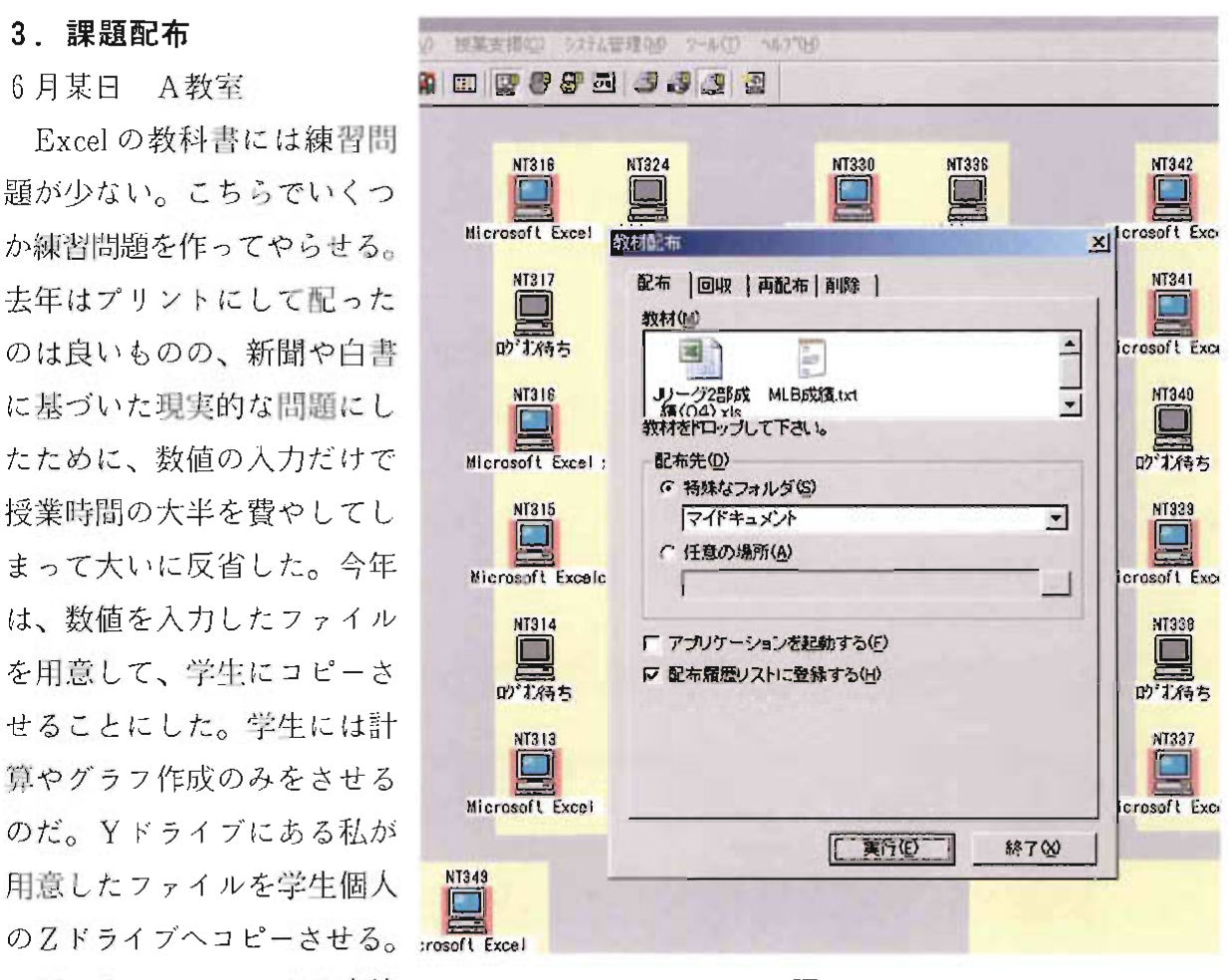

図8

を教え、コピーしたファイルを開いて操作するよう指示をした。理解した学生は指示どお り作業をやっているようだ。しばらくすると、学生が言う。「先生、保存できません」予 想はしている。「ファイルをコピーしたか?」「コピー?」案の定コピーをせずに私のファ イルをダブルクリックして開いて操作しているのだ。つまり話しを聞いていないのだ。慣 れているのでコピーを説明して続けさせる。表を作る基となる資料はPDF形式で見るだ けなので、ダブルクリックで構わないが、Excel のファイルはそうは行かないのだ。

翌日 B教室

昨日は、学生自身にコピーをさせたが、今日はキャンパスエスパーの教材配布機能を利 用する。まず対象者を指定しなければならない。当然ログオン中のもの全てだ。つまり、

図6の操作をすればよい。続いて、メニューの【授業支援】から≪教材の配布≫を選ぶ。 図 8 のような画面が現れるが、はじめに教材欄にはファイルのアイコンはない。マイドキュ メントなどの自身のフォルダからドラッグアンドドロップするのである。配布先の学生の フォルダは、マイドキュメントのままにしておくことにした。「パソコン操作」というフォ ルダを作らせているが、指定したとおりのフォルダ名になっているかどうか心許ない。最 後に、実行ボタンを押すのみである。図 9 のように実行結果が表示される。成功したよう だ。エクセルのファイルばかりでなく、元のデータとなる資料も送っておいた。プリント を多数用意する必要もなければ、コピー&ペーストを毎度説明する必要もない。練習問題 を こ なす こ と に時 間 を費 や す こ とが で き、 効 率 的 だ 。

見るだけの資料は送らずともYドライブで開かせも良いかもしれない。情報基礎·倫理 のような授業は、そういう機会が多いだろう。実は、キャンパスエスパーに、教員側の画 面を転送する機能があってそれを利用することで用は足りる。しかし、B教室には2人の 間に1台モニターがあって、そこに教員画面を映すことができるので出る幕はなかった。 A教室に導入された場合にはマスターしなければなるまい。

# 4. レポートの回収

7 月某日 A 教室

前期の授業も残りあとわずかだ。試験の前にひとつ課題を出して、提出させておこう。 例によって、ファイルをコピーさせて作業をさせる。計算やグラフ作成などをこなして何

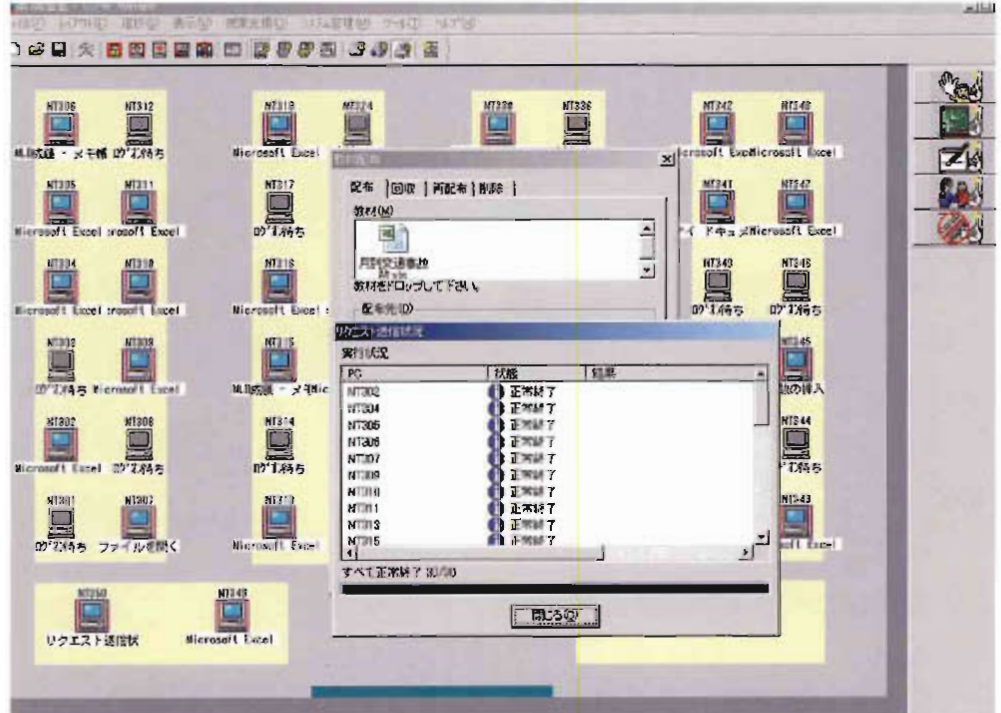

とか完成だ。提出は、プリンターに印刷させるより他はない。A4用紙1枚におさめるよ うに注意するが、2枚にしてしまう者もいる。1枚にまとめる技術がないのだ。教室にプ リンターは1台だ。学生たちは行列をなして、自分のファイルが印刷されるのを待ってい る。授業終了間際に印刷をさせたので、待っている間に終業のチャイムがなる。次の情報 基礎·倫理の学生が入室し始めた。急がなければならない。休憩もとらずに次の授業をし たくはない。しかし、用紙がなくなったり、誤ってB4で印刷しようとしていつまで待っ ても印刷されなかったりと、バタバタしているうちに、次の授業の始まるチャイムが鳴る。

### 翌日 B教室

今日はキャンパスエスパーを使ってすばやく課題の回収をしたい。試運転というわけで ないが、この機能を使って、アンケート調査を試みる。最終授業日には授業評価アンケー トをとる予定だが、一足先に独自の調査をしようというわけだ。とはいえ、本来レポート 提出のための機能だ。誰の提出物かはわかるようになっている。授業評価のような無記名 形式のアンケートはできない。PCの利用経験や、今後利用したいソフトなど、差しさわ りのないものにする。配布方法は以前教材配布したときと同じである。「アンケート」と い う名 の エ クセ ル形 式 の フ ァイ ル を配 布 して 、 回 答 を記 入 させ る こ と に した。 回 答 が 済 ん だ頃合で、回収にかかる。メニュー【授業支援】の「レポート提出」を選ぶ。図10のよう な画面が出るので、先程送付したファイル名、回収するフォルダ名を指定する。学生から 回収したファイルそれぞれにユーザー ID をファイル名に付け加えることで区別すること にする。実行ボタンをクリックすると早速回収を始める。回収の済んだ PC から順に「正

アンケート回収の終了である。安心 したところで、同じ要領で、課題を 配布して、授業終了直前に回収した。 待ち時間は皆無に近い。操作になれ れば、試験もこの方式で行っていい かもしれないと思う。

# その他の機能

夏休みに入り、後期の授業のため<br>\* \* ンパスエスパーのマニュアルを ※ \* Filiscone® キャンパスエスパーのマニュアルを 見て、利用できそうな機能を模索す る。双方向コミュニケーションとい

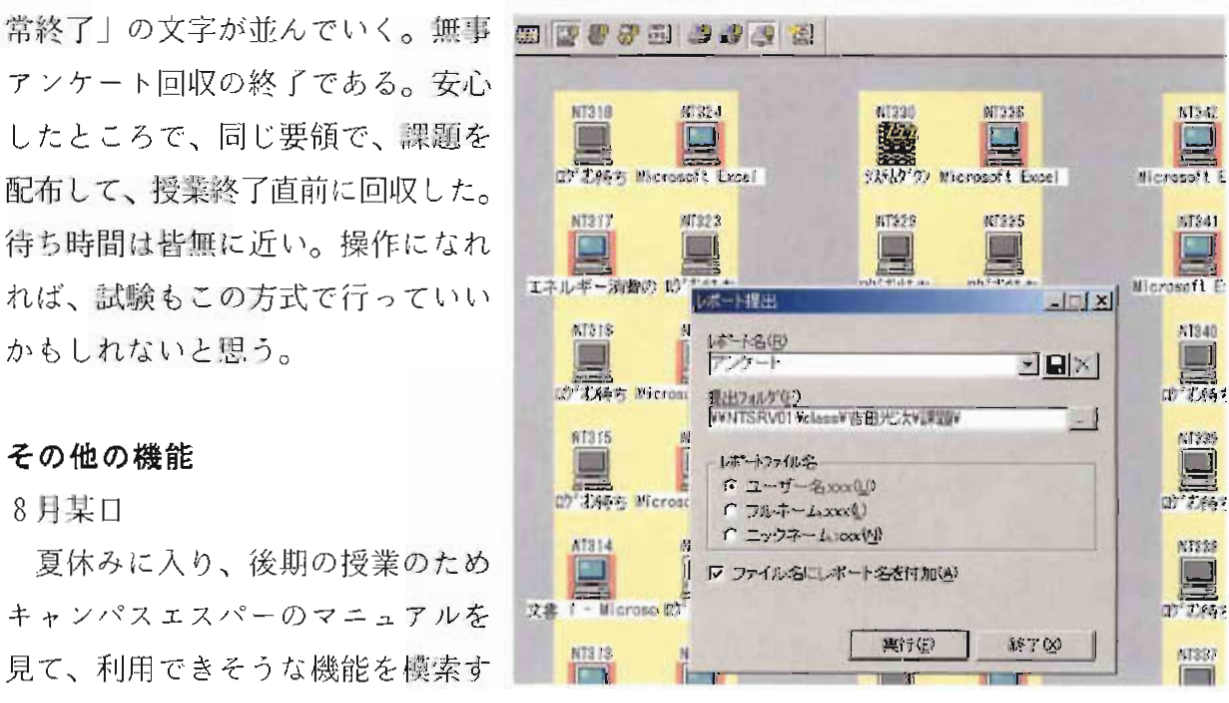

図10

う機能がある。先生から学生ヘメッセージを送る≪メッセージ送信≫という機能、その逆 に学生が先生を呼ぶ≪呼び出しボタン≫という機能は使えそうだ。しかし、その操作の煩 雑 さか ら考 え て 、 直 接 指 導 した り、 手 を上 げ て 呼 ん だ り した方 が 手 間 が 掛 か らな そ うだ 。 教員が別室に控えていてキャンパスエスパーで監視している環境でならばこその機能だろ う。PC を使わずに説明をしているときに教壇方向に集中させることも大事なことだ。マ ウスとキーボードを一時的に使用できなくする≪マウスキーボードロック≫や画面を消し てしまう≪ブラックアウト≫は有効な手段になりそうだ。そのほかにも機能は多数あるが、 授業の形態によって興味を惹くものは違ってきそうだ。Webサイト http://h50146.www5.hp.com/solutions/industry/education/esper/cs .html に機能一覧があるので、参照してもらいたい。

# 導入初年度を終えて

平成17年度 CAMPUS ESPer が導入された教室には、学生 2 人につき 1 台のモニター が あ っ て 資 料 提 示 に は 旧 来 の 教 材 提 示 シ ス テ ム が 利 用 で き た た め 、 却 ってCAMPUS ESPer の利用を妨げたきらいがある。しかも、筆者の場合、週に1コマだけの利用であっ たため操作に習熟するまでに至ったか大いに疑問である。習熟していなければ、いくつか の基本的操作、容易に扱える操作のみを利用することに汲々として、より教育効果の高い 機能を利用する余裕が生じないものである。本稿で紹介した機能は最も基本的な操作であ るが、実際マニュアルなしでは難しい操作もある。教材配布やレポート回収は、毎回のよ うに行っていなければ円滑には進まないものである。その意味でも、本稿はより高度な利 用例の紹介が本来期待されたのであるが、その域に達しなかったことは筆者として反省せ ねばならない。釈明を許してもらえるならば、授業中に試行錯誤をする余裕はなく、一方 授業時間外では、他の授業で利用中であったり、また、学生が不在では試行もできないの で、利用法を「研究」をすることが難しい環境であるのだ。このような条件下では、教員 間で活用方法について互いに共有することが重要だ。情報を収集した上で改めて利用マニュ アルを作成する必要があるだろう。全てのパソコン教室でこのシステムが導入されれば自 ず と経 験 が 蓄 積 され 、 利 用 の レベ ル が 上 が る こ と も予 想 され る。 教 材 提 示 が 円滑 に 行 え る レベルに習熟度が上がれば、当然教材のデジタル化が進み、e-Learning の土台も構築さ れていくであろう。しかし、その速度が遅々としていては時代に取り残されるであろうし、 情報機器に習熟しない教員の授業も旧態依然のままで、恩恵に預かることはない。そのよ うな非効率性は独りその教員のみに留まらず、大学としての評価につながるものである。 利用習熟度が一向に上がらない場合にはアシスタントを導入して、このシステムの活用を 促進すべきである。

このシステムがどれだけの教育効果を生むかは、教員がどれだけの教材を用意できるか

にかかっている。また、コミュニケーション機能をうまく利用する知恵も必要だ。特に、 情報教育以外の授業では、独自の活用方法を考案しなければその専門教育の特徴を活かす ことはできないだろう。型どおりの利用ばかりでなく、柔軟な発想でもって、「研究」す る必要がありそうだ。